#### **Classroom での Meet 利用方法(仕様変更後)**

クラスルームでの Meet 利用での仕様が変更されました。アップグレードして利用をしてください。

## **【 Classroom の Meet をアップグレードする 】**

- ・3つの点から「管理」を選択する。
- ・「リンクをアップグレード」を選択し、「リンクをアップグレード」ボタンから更新を行う

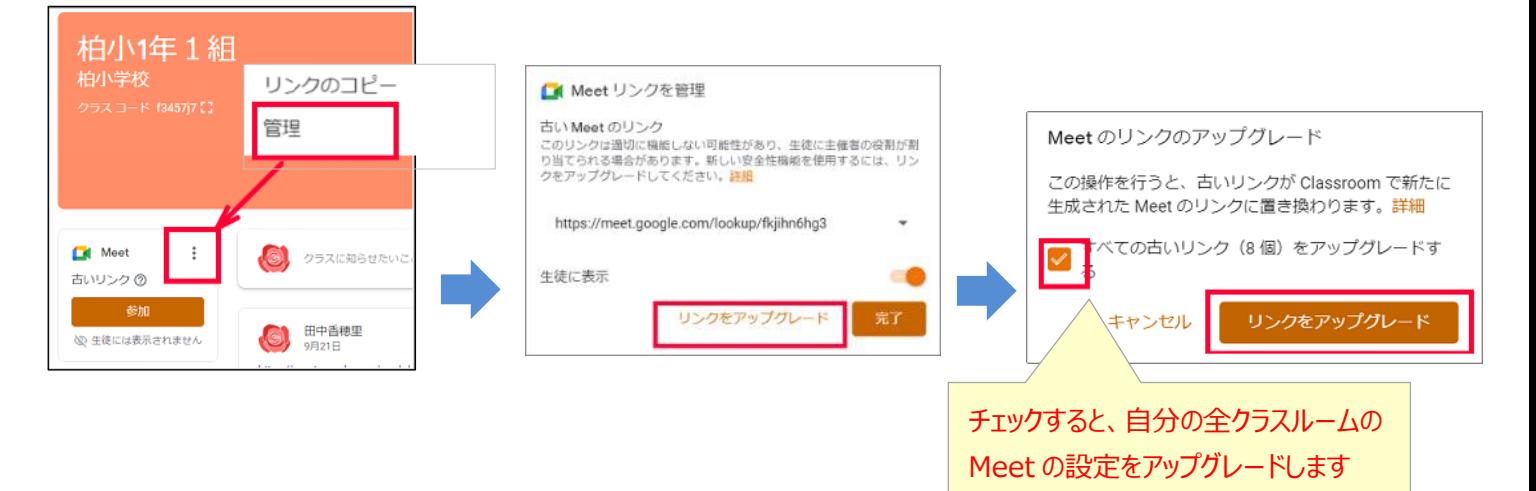

### **【 Classroom の Meet 利用 (先生が常に主催者になります) 】**

### ・クラスルームの Meet の「参加」ボタンをクリックし、「今すぐ参加」から会議室に参加

(※先生が先に参加しないと、子どもは参加出来なくなっています)

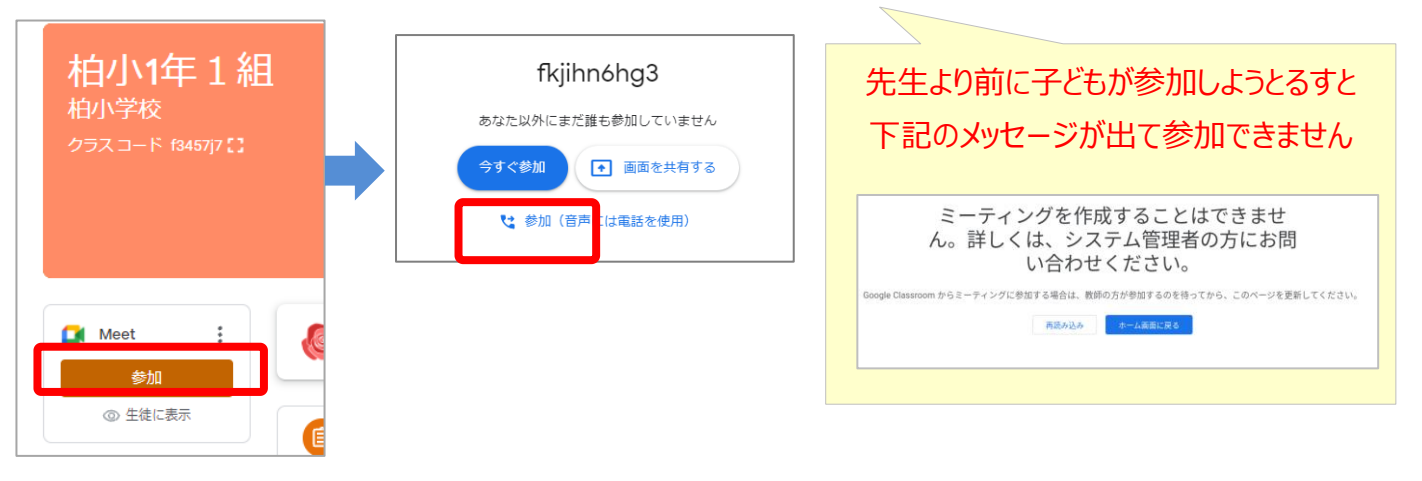

# **重要**

しまいます

Meet の会議室を先生が退出する場合は、 必ず「クイックアクセス」は OFF にして終了 しましょう ↓ ON にすると子どもが自由に参加出来て

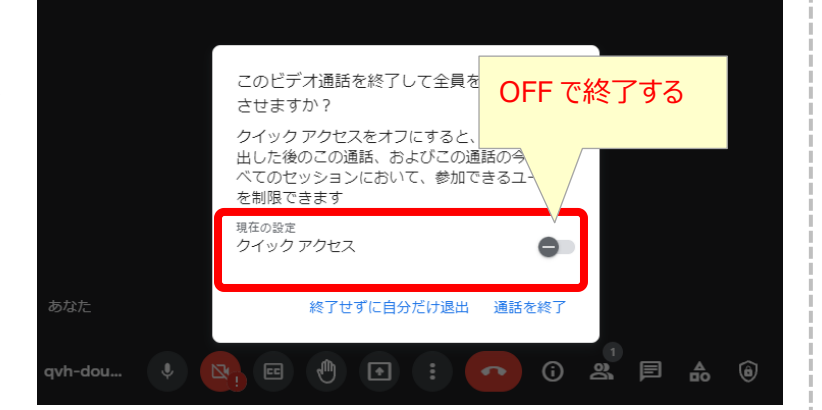